# **Batch Loading Patron Data into I-Share Voyager Databases**

(revised 5/17/2016)

This document is intended to be used in conjunction with the Voyager "Patron SIF" which is found in the *Voyager 9.1.1 Technical User's Guide*, chapter 19. To create files of patron data, the library's local IT staff will need both of these documents, and also information on how your library wishes to define certain fields in the patron record SIF.

## **TABLE OF CONTENTS**

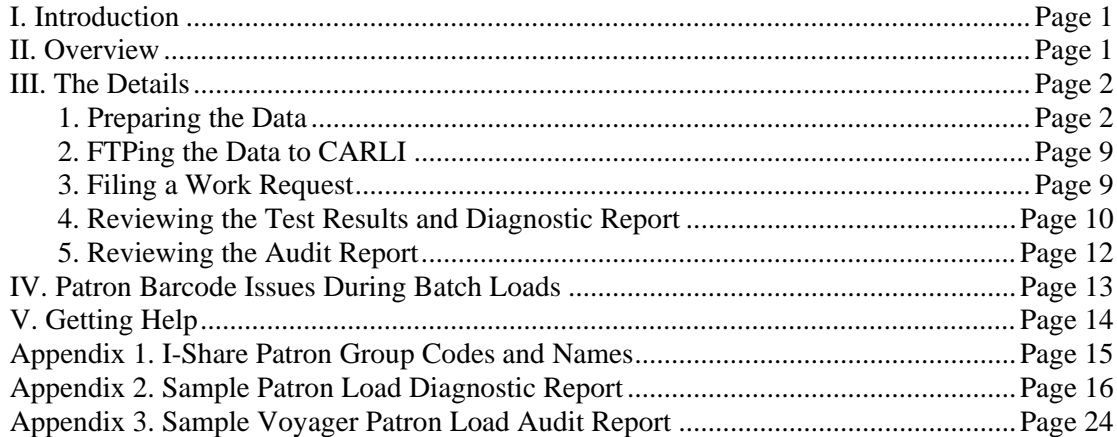

## **I. Introduction**

This document describes the process by which batches of patron data may be loaded into an I-Share library's Voyager database. Since the format of the patron data are different in Voyager from the format in other automation systems, libraries will need to work with their local IT/computing staff to prepare data in the Voyager format.

SPECIAL NOTE: I-Share libraries are now prohibited from entering any Social Security Number data into Voyager patron records. This document has been revised in accordance with this policy.

## **II. Overview**

The details for each of these steps are contained in the remainder of this document.

#### **1. Preparing the data**

Libraries will need to work with their local computing/IT department staff to prepare the data in the Voyager Patron SIF (Standard Input Format). The Patron SIF is documented in the *Voyager 9.1.1 Technical User's Guide*, chapter 19. The SIF format may change from time to time as I-Share libraries upgrade to new versions of the Voyager software. Section III.1 of this document lists the fields that must have specified values, CARLI Office recommendations for certain fields, and the fields whose values are determined by library policies.

## **2. FTPing the data to CARLI**

Each library has a directory/account on the I-Share files server (files.carli.illinois.edu) to which the data must be sent. A secure FTP (File Transfer Protocol) client must be used. CARLI Office staff use programs such as WinSCP and FileZilla, which are freely-available, open source software that support secure and encrypted SFTP file transfers. The CARLI website provides instructions on the [installation](https://www.carli.illinois.edu/products-services/i-share/sysreq/secure/SSHSecureShell)  [and use of Secure FTP](https://www.carli.illinois.edu/products-services/i-share/sysreq/secure/SSHSecureShell) programs. (Note: CARLI no longer supports or provides for download the Tectia SSH client.)

### **3. Filing a work request**

The I-Share Liaison, Library Director, or their designate files a work request using WRO <http://wro.carli.illinois.edu> to notify CARLI staff that the data are ready to be processed, and indicating which of several options the library wishes to invoke to process the patron data.

#### **4. Reviewing the test results and diagnostic report**

CARLI staff will run a diagnostic report that summarizes the contents of certain fields and that identifies certain kinds of problems in the patron data (if present). A sampling of records based on patron group codes from the input file will also be loaded into the library's production database. Library staff must review the diagnostic report and the sample records, and then inform CARLI staff whether or not it is OK to proceed with the complete load. This review is important because it is nearly impossible to back out from a bad load of patron data.

#### **5. Reviewing the audit report**

When CARLI staff load the data, the Voyager software produces an audit report that lists any records that could not be loaded. Library staff should review this report and decide whether to make corrections manually or to submit another file of patron data.

## **III. The Details**

#### **III. 1. Preparing the data**

Libraries will need to work with their local IT department staff to prepare the data in the Voyager Patron SIF (Standard Input Format). The Patron SIF is documented in the *Voyager 9.1.1 Technical User's Guide*, chapter 19. The SIF format may change from time to time as I-Share libraries upgrade to new versions of the Voyager software. For I-Share's upgrade to Voyager version 9.1.1 in summer 2015, there were no changes to the Patron SIF format.

The CARLI Office requests that the names of patron data files begin with "patrons" followed by the 3 letter code for your library and any other text that helps distinguish one file from another (e.g., patrons.aru.students.fall2011).

The Patron SIF needs some commentary. Some fields require specific values determined either by the functionality of the Voyager system (marked as VOY in the Required column in the chart below) or by I-Share policy (marked as I-Share in the Required column in the chart below). For some other fields, Voyager System Administration settings will determine the values.. The table below supplements (but does not replace) the Patron SIF in the *Voyager 9.1.1 Technical User's Guide*.

IMPORTANT NOTE: Many libraries choose not to include notes (item #72 below) in the patron records that they load into Voyager, which is a perfectly legitimate decision. The Voyager Patron SIF document

contains some information that can be confusing in this case. If you do not want to include notes, omit field #72 altogether and end the record as described below:

For patrons with 1 address segment and no note, EITHER byte 886 should be a line feed (\n) OR bytes 886-887 should be a carriage return  $(\rceil r)$  and a line feed  $(\rceil n)$ .

For patrons with 2 address segments and no note, EITHER byte 1315 should be a line feed  $(\n\eta)$  OR bytes 1315-1316 should be a carriage return  $(\rceil r)$  and a line feed  $(\rceil n)$ .

For patrons with 3 address segments and no note, EITHER byte 1744 should be a line feed (\n) OR bytes 1744-1745 should be a carriage return  $(\rceil r)$  and a line feed  $(\rceil n)$ .

#### **Special notes regarding certain patron record SIF fields and Voyager functionality**

#### **III. 1.A Barcode number field intentionally blank-filled**

Some I-Share libraries assign patron barcode numbers only at the circulation desk, and therefore their patron SIF files intentionally do not include values in the patron barcode field (item #3 below). If this scenario applies to your library, the patron barcode id 1 field (item #2), patron barcode 1 field (item #3), and barcode modified date1 (item #6) all should be blank filled, but the patron group 1 (item #4) must contain the appropriate patron group code for the individual record, and barcode status 1 (item #5) should contain the digit 1.

With these fields populated in this manner, a patron record added as new during the load will contain a patron group code but the barcode segment will be blank. An existing patron record will have no changes made to the barcode number field and no new blank barcode will be added, but the rest of the incoming data will be used to update the existing patron record (e.g., address, expiration date). The audit report from the load will contain messages about the blank barcode, but because that was the desired outcome, those particular messages can be ignored.

#### **III. 1.B Email address field intentionally blank-filled**

Some I-Share libraries add email addresses to patron records only at the circulation desk, and therefore their patron SIF files intentionally do not include an address segment for the email address (items #53 through 58 below, for address type 3). Currently, when the patron SIF file does not contain an email address segment for a patron, but the existing patron record in Voyager does contain an email address, the patron loader will delete the existing email address, unless the email address has had the "Protect" option checked from within the circulation client.

Libraries for which this scenario applies are encouraged to consider the cost/benefits of protecting email addresses in the circulation client. Patron addresses (including the email address) that are "Protected" from within the client will not have any updates made to them via batch loads, including the address itself, or its beginning and ending dates. Also, there is not an option in the patron load process to set the Protect flag in batch mode, but rather the address protection must be done manually in the circ client.

An alternative is to work with the local IT department to populate the email address segment in the patron SIF for as many patron records as possible that are included in the batch load.

#### **Fields in the Patron SIF file**

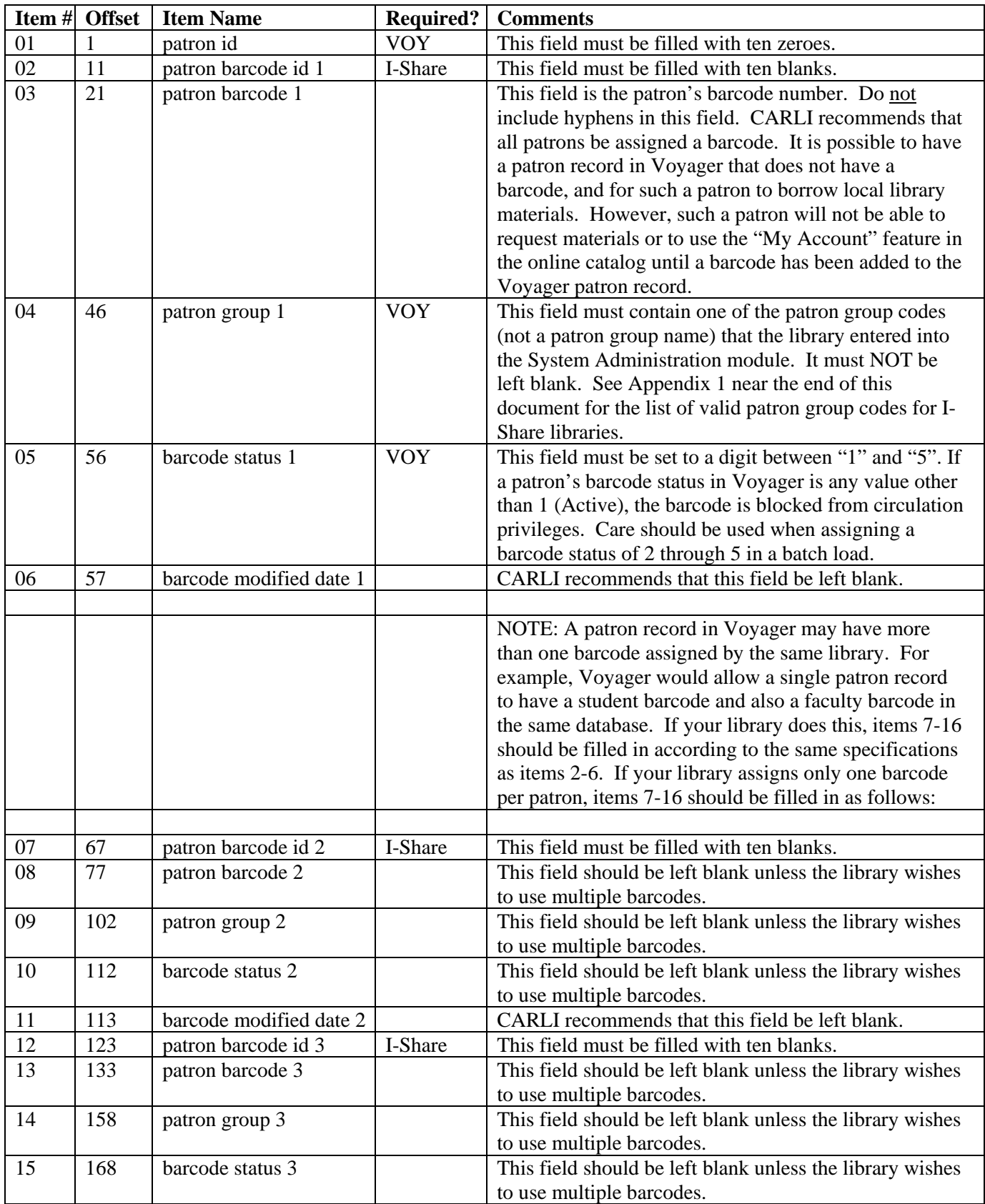

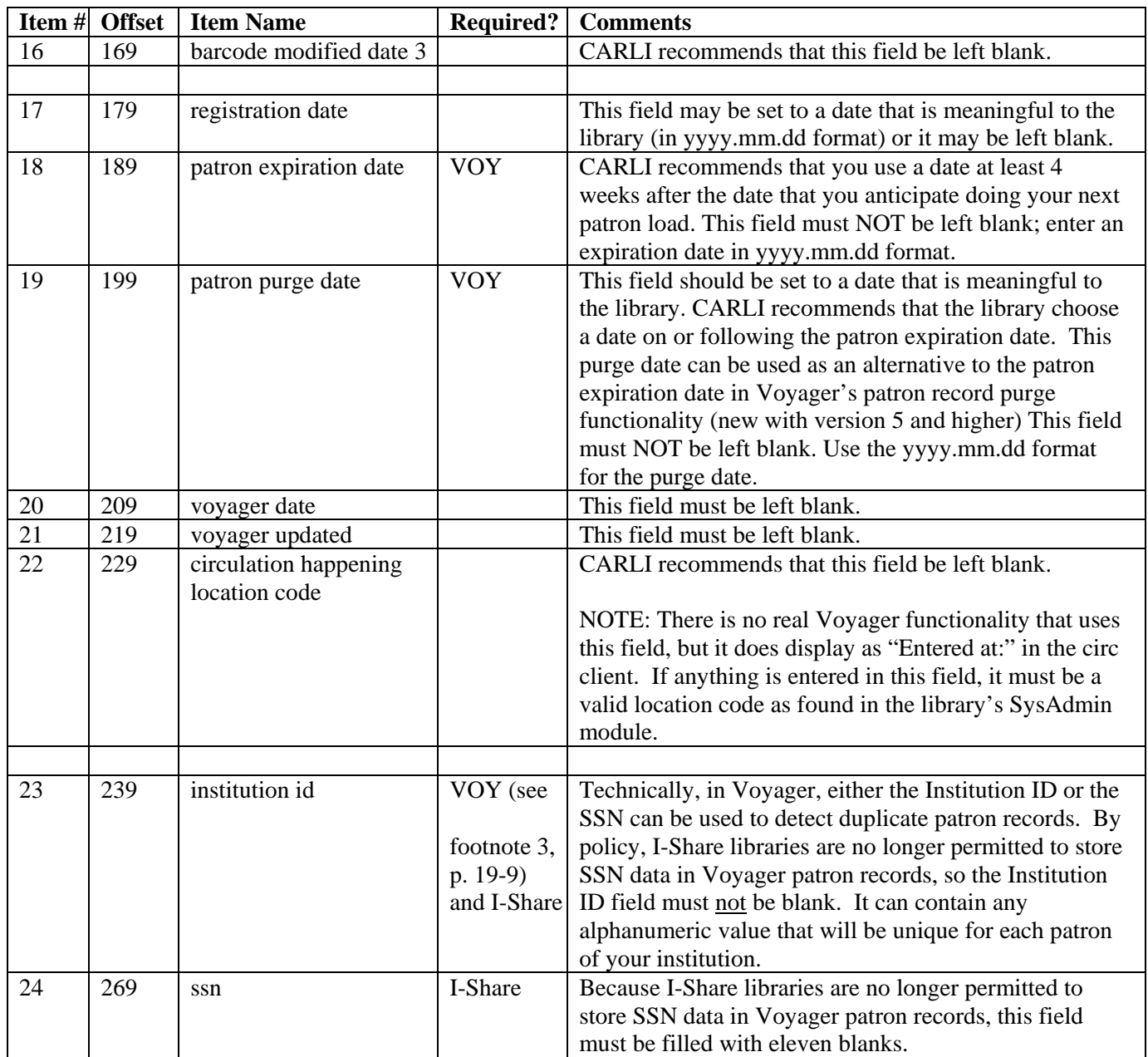

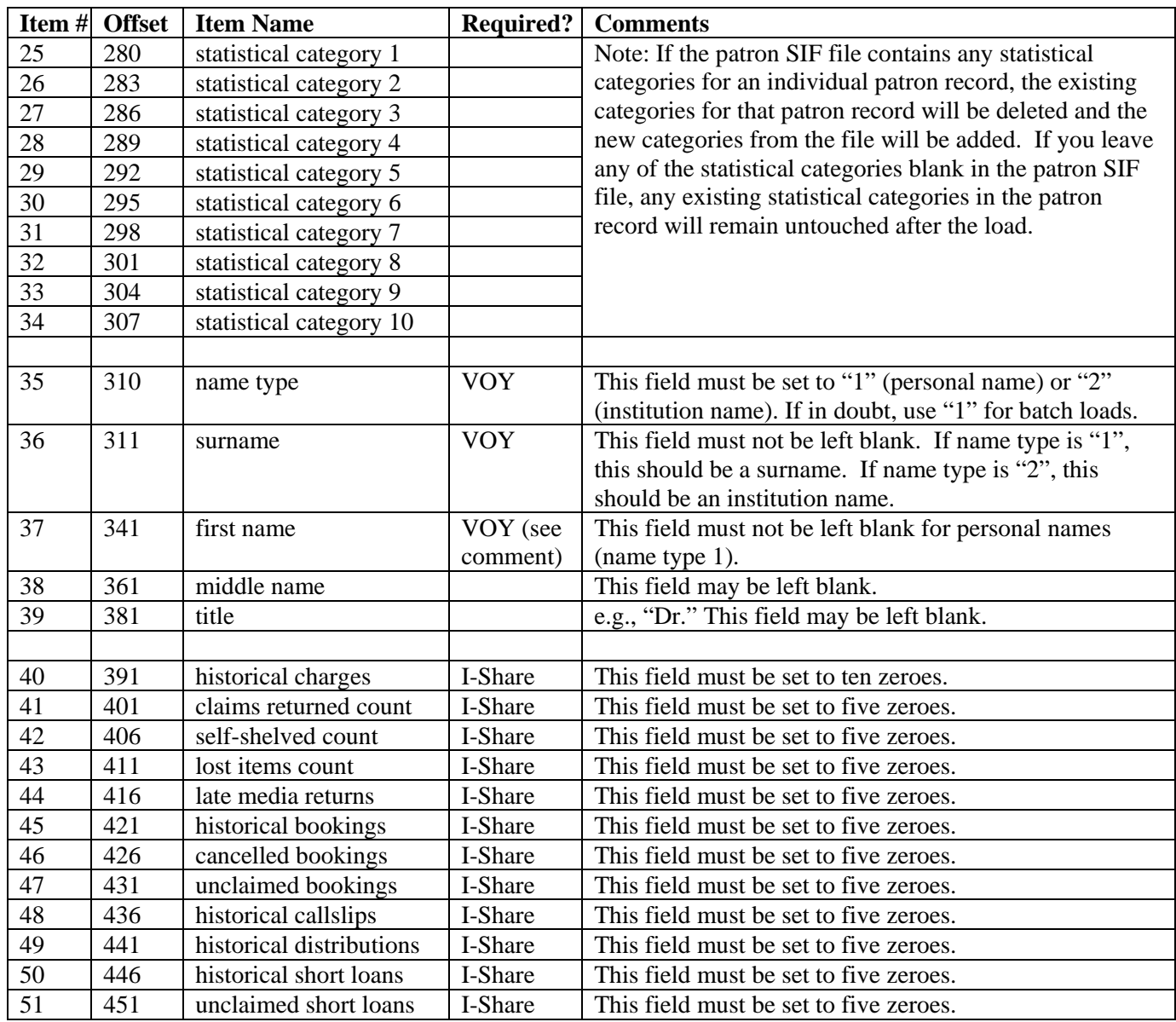

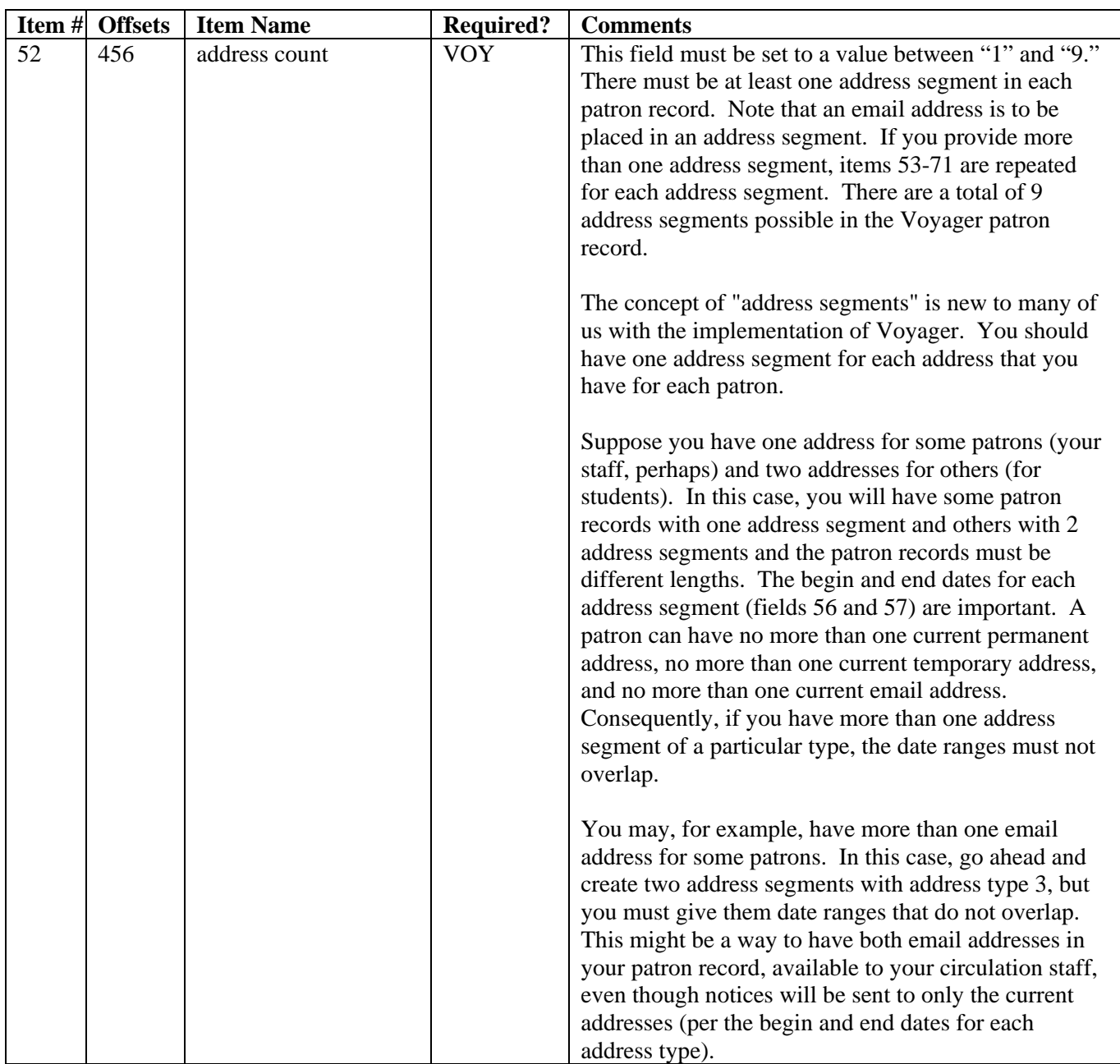

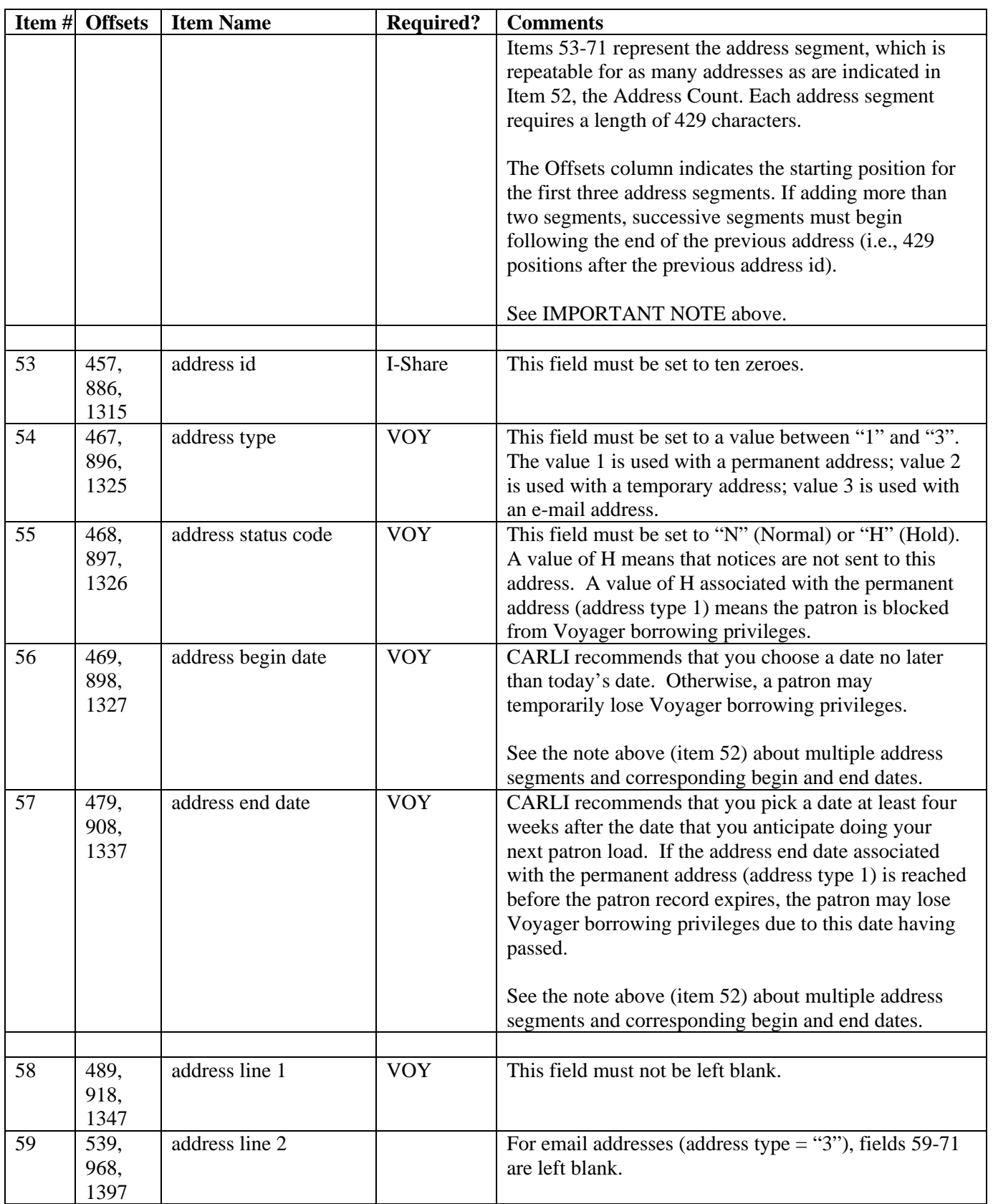

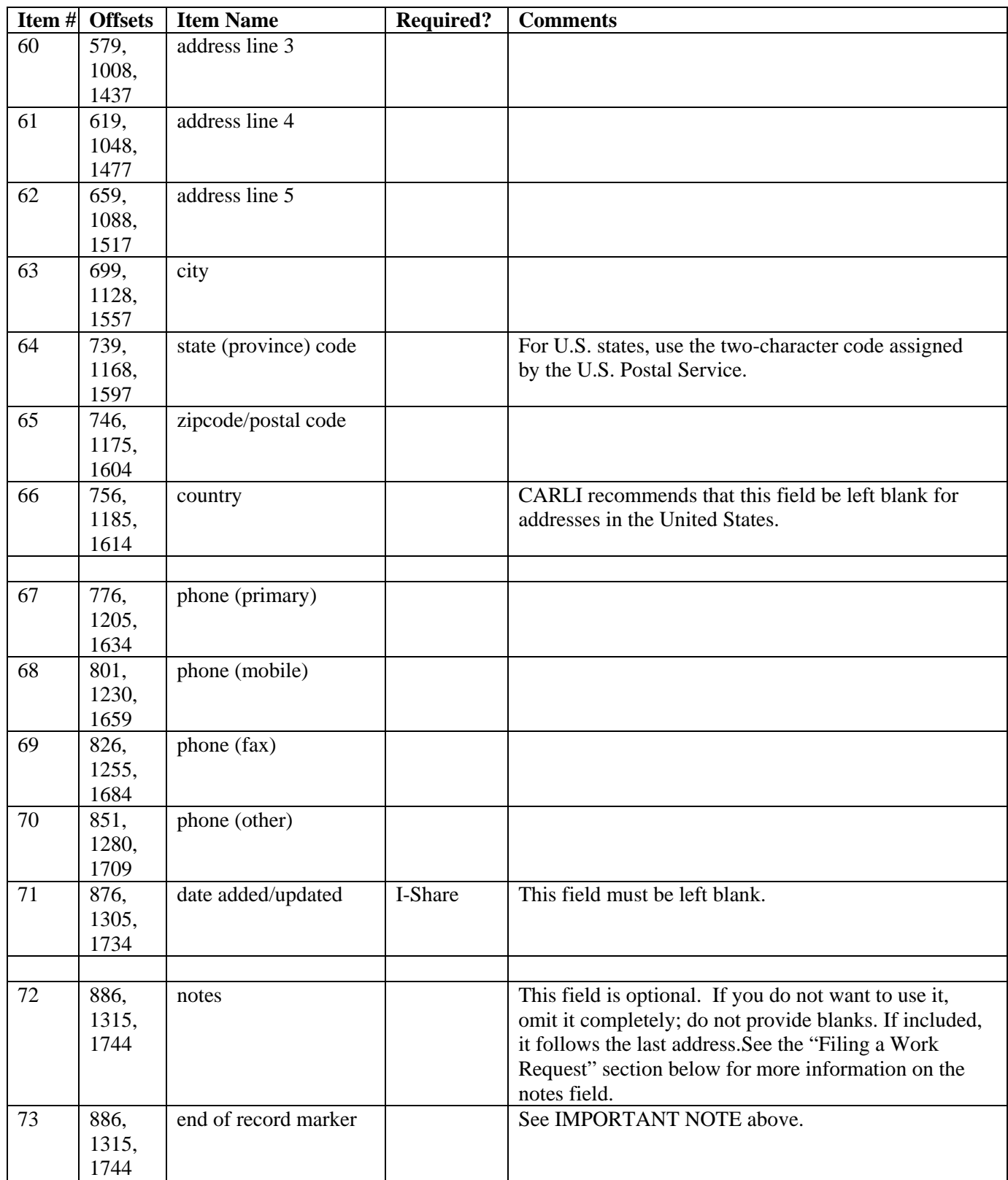

### **III. 2. FTPing the data to CARLI**

You must use a secure FTP client to submit the patron data to CARLI. If your institution provides a site license to a secure FTP package that supports "secure shell version 2," you should be able to use it. The CARLI Office does not recommend any particular software, though CARLI staff use programs such as WinSCP and FileZilla. For installation and use instructions, see [<http://www.carli.illinois.edu/products](http://www.carli.illinois.edu/products-services/i-share/sysreq/secure/SSHSecureShell)[services/i-share/sysreq/secure/SSHSecureShell>](http://www.carli.illinois.edu/products-services/i-share/sysreq/secure/SSHSecureShell).

To ensure compliance with FERPA requirements, libraries should exchange patron data via the secure, I-Share files server at files.carli.illinois.edu. CARLI has assigned each I-Share library its own account and directory on this server. The account name is xxxftp, where "xxx" is the 3-letter abbreviation for the name of your institution, in lower case. Your library's I-Share Liaison is responsible for this account. Liaisons may contact the CARLI Office to receive the password for this account. The liaison may share this password with other staff as needed by your library's operations. CARLI staff will place in this account the reports related to the patron load process, as well as other reports. Because law protects patron data, liaisons should be careful to share this password only as necessary.

The CARLI Office requests that the names of FTPed files begin with "patrons" followed by the 3-letter code for your library and any other text that helps distinguish one file from another (e.g., patrons.aru.students.fall2011).

#### **III. 3. Filing a work request**

Next, the I-Share Liaison, Library Director, or their designate at your library should file a work request using WRO, and use the work request type Voyager Patron Load. The person who files the WRO may designate another staff member as the primary contact person for the patron data load work request. If you submit patron data in several files (e.g., a file for faculty and a separate file for students), submit a WRO for each set of data to be processed. Documentation for using WRO is available from [<http://www.carli.illinois.edu/using-work-requests-online>](http://www.carli.illinois.edu/using-work-requests-online). WRO itself is available from: <http://wro.carli.illinois.edu>.

In addition to the name of the patron data file, you will have to provide the following information in the WRO:

(A) What type of notes are present in the record? (The options are: General notes, Pop-up notes, or No notes.)

If note data are included in the patron load, does the library want the note to be treated as a general note or as a pop-up note? If no notes are in the patron data, select the No notes option.

(B) How should existing notes be overlaid by the incoming record? (The options are: Add new notes to the old ones, Replace old notes with the new ones, or Ignore new notes.)

If note data are NOT included in the patron load, select the Ignore new notes option.

(C) Should extended notes processing be done? (The options are: yes or no.)

Extended notes processing allows you to place multiple notes in the notes field of the patron SIF. A TAB character must precede each note, including the first.

#### **III. 4. Reviewing the test results and diagnostic report**

CARLI staff will run a Patron Load Diagnostic Report on each file of patron records submitted. If the report shows no obvious problems, CARLI staff will also load a sampling of at least 9 records from the file into your production database. The total number of patron records selected for loading is based on the number of patron groups found in the file:

1 patron group in the input file: 10 patron records are selected for the test load 2 patron groups in the input file: 5 records loaded from each patron group (10 total) 3 patron groups in the input file: 3 records loaded from each patron group (9 total) 4 or more patron groups in the input file: 2 records loaded from each patron group (2 times the number of patron groups total)

The CARLI staff member who is processing the patron data will contact you when the Patron Load Diagnostic Report has been placed in your FTP account. The Patron Load Diagnostic Report includes the barcode numbers and patron group code of the sample records that were loaded. Library staff must review the diagnostic report and the sample records and inform CARLI in writing that the results are correct before the remaining records will be loaded.

The diagnostic reports use the following naming convention:

pload\_diag\_xxx\_WRO#.txt

(where the xxx represents the library's three letter Voyager database code and WRO# represents the WRO number assigned to the patron load request)

See Appendix 2 for a sample Patron Load Diagnostic Report. NOTE: the diagnostic reports are designed to be displayed/printed in landscape view and will be most readable if opened with a word processor, using a non-proportional font such as Courier. Depending on your word processing software, you may also wish to adjust the margins of the report as well.

The Patron Load Diagnostic Report contains three types of information: situations that are definitely errors that can result in the incoming record being rejected by the loader (marked as ERROR in the report), situations that could be a potential problem (marked as WARNING in the report), and counts/descriptions of the data included in the input file that give a library staff person a way to evaluate the content of the file (marked as FYI in the report).

For the situations marked as ERRORs, the number of records with the error is included, as well identifying information copied from a maximum of 10 records that contain the error.

Some examples of ERRORs:

- A field must be filled with zeroes but the records contain other (invalid) data
- A patron record without a surname
- A patron record without an expiration date

If the diagnostic report indicates any ERRORs, the library staff member responsible for approving the full patron load should carefully consider the consequences of proceeding with the load. The safest way to proceed with any sets of patron data that contain errors is to work with the producer of the patron data to correct the errors and submit to CARLI a new set of patron records, in place of the file containing the errors.

For the situations marked as WARNINGs, the number of records with the potentially problematic data is included, and in some cases, identifying information is copied from a maximum of 10 records that contain the problem.

Some examples of WARNINGs:

- Barcode status fields with a value other than 1 (for Active)
- Patron expiration dates less than 3 months in the future
- Patron note data formatted incorrectly that can result in blank note fields

If the diagnostic report indicates any WARNINGs, the library staff member responsible for approving the full patron load should carefully consider the consequences of proceeding with the load. Perhaps the library intended to load records with a barcode status other than Active, or perhaps the expiration date was intentionally shortened for this particular load. This is the local library's decision to make. If the WARNINGs indicate real problems, then the library contact should work with the producer of the patron data to correct the problems and submit to CARLI a new set of patron records for loading. If the data are acceptable to the library, the contact should approve the full load.

For the situations marked as FYI (i.e., that need some analysis to determine if they are correct), the report lists the values in each field and the number of patron records that contain each value. For example, for the expiration date field, the report might show:

1182 patrons have PATRON\_EXPIRATION\_DATE 2012.08.31 245 patrons have PATRON EXPIRATION DATE 2013.12.31

A library staff member needs to decide if these dates are appropriate. Much of this is a matter of common sense. Normally, a library would not want to load patron records whose expiration dates have already past. Normally, new and/or updated records would need to have an expiration date that allows for circulation privileges until the end of the current term/academic year (per library policy).

Another example: If you thought that this batch of patron records was for faculty and staff only and the counts for the patron group field look like the example below, you know you have a problem that would require consultation with your data producer and probably a new set of records:

FYI: Count of values in PATRON GROUP 1 354 barcodes have patron group AE 245 barcodes have patron group FC 31 barcodes have patron group GR 1151 barcodes have patron group UG

SPECIAL NOTE ABOUT PATRON RECORD DATE FIELDS: Voyager is quite sensitive to the dates contained within individual patron records. Library staff/patron data producers should pay close attention to the date information contained in a batch load of patron records, particularly the Patron Expiration Date (item #18 in the SIF), Address Begin Date (item #56) and Address End Date (item #57).

For example, even if the patron's Expiration date has not passed, once the Address End Date associated with the patron's Permanent Address has past, the patron is blocked from Voyager circulation privileges due to the Address End Date. Unfortunately, the Voyager circulation client doesn't display the Permanent Address End Date, so this date cannot be manually changed to a future date from within the client. There are workarounds from within the circulation client, but it is in the best interest of the patrons not to have the Address End Dates be out of synch with the record's overall expiration date.

There are some errors that the Patron Load Diagnostic Report cannot catch. The only way to catch such errors is to look at the sample records that were loaded into your database.

For example, a common error would be for the data to be in the wrong columns of the field. When you look at the records using the circulation client, you might see something like this, which indicates that the data in the input file were not parsed correctly into the First name field:

Last name: Smith J First name: ohn

When you have finished checking the Patron Load Diagnostic Report and the sample records, contact the CARLI staff member who is processing your load and either give your approval for loading the rest of the data or notify the staff member that a different patron file will be submitted to correct errors.

#### **III. 5. Reviewing the audit report**

The Voyager software creates an audit report as an output file from each patron load. It lists records that could not be loaded for any reason, and should give you enough information that you can decide whether to correct them manually or to submit another set of patron data. These audit reports are placed in your library's FTP account on the files.carli.illinois.edu server.

The audit report for the sample record test load uses the following naming convention:

pload\_test\_auditYYYYMMDD\_xxx\_WRO#.log

(where the YYYYMMDD represents the Year, Month and Day of the load, the xxx represents the library's three-letter Voyager database code, and WRO# represents the WRO number assigned to the patron load request)

If the test load results in any rejected records, an error log is created that uses the following naming convention:

pload\_test\_errorYYYYMMDD\_xxx\_WRO#.log (where the YYYYMMDD represents the Year, Month and Day of the load, the xxx represents the library's three-letter Voyager database code, and WRO# represents the WRO number assigned to the patron load request)

After the complete file of patron data has been loaded, the audit report (and perhaps also the error report) will be placed in your FTP account and the WRO will be closed. The audit report for the full load uses the following naming convention:

pload\_full\_auditYYYYMMDD\_xxx\_WRO#.log (where the YYYYMMDD represents the Year, Month and Day of the load, the xxx represents the library's three-letter Voyager database code, and WRO# represents the WRO number assigned to the patron load request)

If the full load results in any rejected records, an error file is generated and uses the following naming convention:

pload\_full\_errorYYYYMMDD\_xxx\_WRO#.log (where the YYYYMMDD represents the Year, Month and Day of the load, xxx represents the library's three letter Voyager database code, and WRO# represents the WRO number assigned to the patron load request)

See Appendix 3 for a sample post-load audit report. This sample does not include all possible messages from a patron load audit report.

## **IV. Patron Barcode Issues During Batch Loads**

For various reasons, including the transition away from the use of SSN data in Voyager patron records, a library may need to change how their patron's barcode number is formatted. This section is designed to help libraries understand what Voyager's patron batch load utility will do when the barcode number in the incoming record is different than the existing barcode in the database.

Of course, any barcode number transition has timing implications regarding when the new barcode numbers can be added to the Voyager database and when the new barcode numbers will begin to appear on the patrons' physical ID card. For the sake of the patrons' ability to use Voyager to request and charge materials, libraries are encouraged to have as short a time as possible during which the barcode number on the physical ID card does not match the number stored in the barcode field in the Voyager patron records.

See the section below on patron barcode prefixes if the library has not already decided on the format of the new barcode numbers for their patron records.

During a batch load of patron data into Voyager, if the incoming record matches an existing record (based on the Institution ID as the de-duplication field), AND if the patron's barcode number is the same in both records, AND if the patron's group code is the same in both records, the existing record is updated as

expected (i.e., no changes are made to the barcode). This is the normal sequence of events when the barcode number does not change for an individual patron record.

During a batch load of patron data into Voyager, if the incoming record matches an existing record (based on the Institution ID as the de-duplication field), BUT the patron's barcode number is different in the incoming record from the existing barcode, AND if the patron's group code is the same in both records (i.e., no changes are made to patron group code), then the Voyager patron update program will change the existing barcode's status to Other (i.e., inactive) and the new incoming barcode will be added with the barcode status included in the input file, presumably Active. This is the normal sequence of events when the barcode number changes but the patron group code does not change in an individual patron record.

During a batch load of patron data into Voyager, if the incoming record matches an existing record (based on the Institution ID as the de-duplication field), BUT the patron's barcode number AND the patron's group code are both DIFFERENT in the incoming record from the existing record, then the Voyager patron update program will ADD the new incoming barcode number with its status as set in the input file (presumably Active), and nothing happens to the existing barcode number. When this happens, the patron record will have multiple barcode numbers and the status on each barcode will be Active. When this scenario occurs (multiple Active barcodes for the same patron record), problems can be encountered at the circulation desk or for UB transactions.

The way to avoid this scenario is to be careful when assigning patron group codes in a batch load that also changes barcode numbers, because an existing barcode's status is NOT changed by the loader if the incoming barcode is different from the existing barcode AND the incoming patron group code is different from the existing patron group code in the record.

There is a query on the I-Share Shared SQL page that can help libraries identify any patron records that have more than one barcode in the local database. Please see the query called "Identify patrons with multiple barcodes in the local database" available from < [http://www.carli.illinois.edu/products-services/i](http://www.carli.illinois.edu/products-services/i-share/reports/secure/sql-local-man)[share/reports/secure/sql-local-man>](http://www.carli.illinois.edu/products-services/i-share/reports/secure/sql-local-man).

#### **About Patron Barcode Prefixes**

If the library is planning to change patron barcode numbers (for example, from SSN to some other number), the library should strongly consider adopting the "I-Share-standard" 14-digit barcode. This number begins with a 5-digit prefix that is unique among I-Share libraries. The remaining 9 digits can be whatever meets the needs of the library. While it is not a requirement that an I-Share library use the 14 digit patron barcode with a prefix, the current version of Voyager includes a function called "barcode lookup" that allows the system to recognize the patron's library affiliation based on the barcode prefix. With "barcode lookup," staff are not required to select the home library manually when performing circulation transactions. Patron barcodes without a unique-to-the-library prefix are not able to take advantage of this functionality. Materials can circulate to patron records without a barcode prefix, but staff have to select the patron's home library manually during the transaction.

A listing of current and alternative patron barcode practices for I-Share participating libraries, including prefixes, is available from [<http://www.carli.illinois.edu/products-services/i-share/circ/barcode-formats>](http://www.carli.illinois.edu/products-services/i-share/circ/barcode-formats).

## **V. Getting Help**

For assistance with the patron batch load procedures, contact the CARLI Office (email: support@carli.illinois.edu or phone: 217-244-7593 or toll-free in Illinois: 866-904-5843).

## **APPENDIX 1: I-Share Patron Group Codes and Names**

The table below lists the I-Share-approved Voyager patron group codes and the name/translation of the codes. Libraries may use any of these patron groups that are appropriate for their circulation policies. However, **libraries may not create new patron groups outside of the list below without approval** from the CARLI Office, due to Universal Borrowing patron mapping requirements.

The patron groups that your library decides to use must be entered in the Voyager System Administration module. Library staff will need to work with their local computing staff to determine how these codes will be assigned in a file of patron data for batch loading.

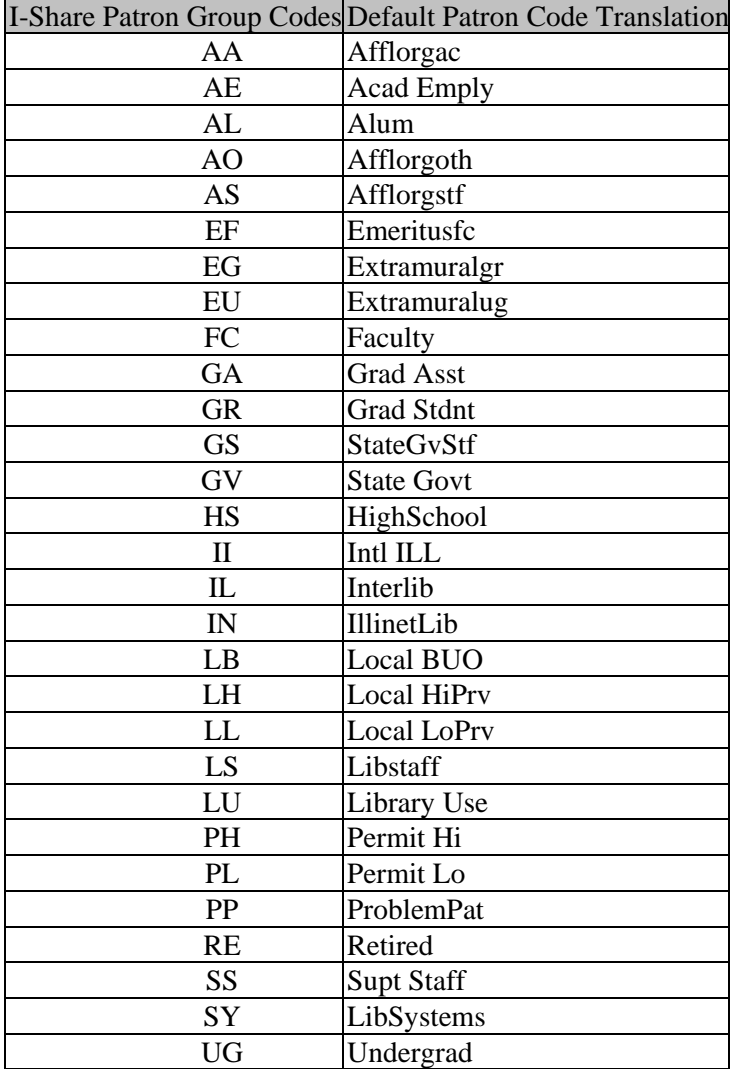

#### **APPENDIX 2: Sample Patron Load Diagnostic Report**

PATRON LOAD DIAGNOSTICS REPORT

Wed August 12 17:59:36 CDT 2011

File name: /export/home/xxxftp/upload/patrons.xxx.fall2011 ========================================================================

=======================================================================

The first patron record in the file (in SIF format: <actual record is not shown in this document for patron privacy purposes> =======================================================================

========================================================================

The following are the records that will be loaded in the test load, and should be reviewed using the Voyager circulation client.

========================================================================

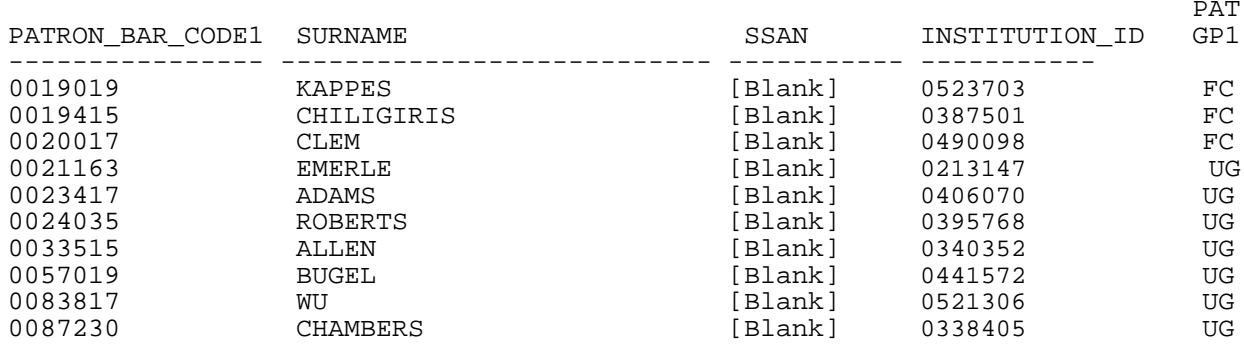

========================================================================

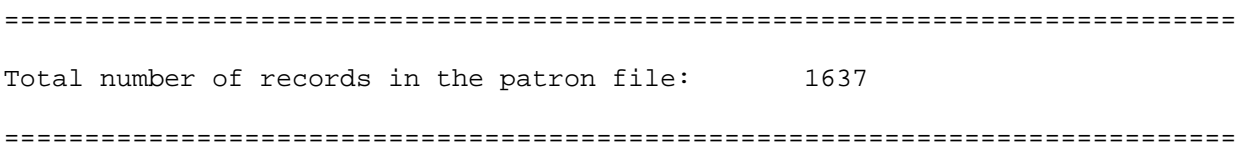

============================================================================= Please review all of the messages that follow.

 FYI messages will let you verify that the file contains the patrons and the dates that you expect.

WARNING messages indicate potential problems.

ERROR messages indicate definite problems.

You might decide to go ahead and load a file that has errors and warnings if there are only a few of them, but be sure to consider the consequences. =============================================================================

FYI: Count of values in PATRON\_BAR\_CODE1 by length

1637 barcodes have a length of 7

FYI: Count of values in PATRON\_GROUP\_1

264 barcodes have patron group FC

1373 barcodes have patron group UG

FYI: Count of values in BARCODE\_STATUS\_1

1637 barcodes have a status of 1 (Active)

FYI: Count of values in BARCODE\_MODIFIED\_DATE\_1 1637 barcodes have a modified date of [Blank]

FYI: Count of values in PATRON BAR CODE 2 by length

1637 barcodes have a length of 0

FYI: Count of values in PATRON\_GROUP\_2

1637 barcodes have patron group [Blank]

FYI: Count of values in BARCODE\_STATUS\_2

1637 barcodes have a status of [Blank]

FYI: Count of values in BARCODE\_MODIFIED\_DATE\_2

1637 barcodes have a modified date of [Blank]

FYI: Count of values in PATRON BAR CODE 3 by length

1637 barcodes have a length of 0

FYI: Count of values in PATRON\_GROUP\_3

1637 barcodes have patron group [Blank]

FYI: Count of values in BARCODE STATUS 3

1637 barcodes have a status of [Blank]

FYI: Count of values in BARCODE\_MODIFIED\_DATE\_3

1637 barcodes have a modified date of [Blank]

=============================================================================

Date Fields and Library Location

=============================================================================

FYI: Count of values in REGISTRATION\_DATE (must be formatted as yyyy.mm.dd or blank).

WARNING: If the date is not formatted correctly, the patron record will not be loaded into Voyager.

1637 patrons have REGISTRATION DATE [Blank]

FYI: Count of values in PATRON EXPIRATION DATE (must be formatted as yyyy.mm.dd).

WARNING: If the date is not formatted correctly, the patron record will not be loaded into Voyager.

1373 patrons have PATRON\_EXPIRATION\_DATE 2013.01.31

264 patrons have PATRON\_EXPIRATION\_DATE 2014.01.31

FYI: Count of values in PATRON\_PURGE\_DATE (must be formatted as yyyy.mm.dd) WARNING: If the date is not formatted correctly, the patron record will not be loaded into Voyager.

264 patrons have PATRON\_PURGE\_DATE 2015.01.31

1373 patrons have PATRON\_PURGE\_DATE 2014.01.31

FYI: Count of values in LIBRARY\_LOCATION\_CODE (may be blank)

1637 patrons have LIBRARY\_LOCATION\_CODE [Blank]

=============================================================================

SSN and Institution ID

verify that the Institution ID is suitable for duplicate detection. There should be no blank Institution IDs, no duplicates, and no Social Security Numbers in this field. Check that the format of the Institution ID is the same as was used in your previous patron loads.

Verify that there are no Social Security Numbers in the SSAN field. Ideally, the field should be blank. A number other than an SSN is acceptable in this field, but it should uniquely identify the patron.

============================================================================= FYI: Value of INSTITUTION ID in the first 10 records:

0406070

0395768

0340352

0441572

0521306

0338405

FYI: Count of patron records with blank INSTITUTION\_ID: 0

FYI: Count of patron records with blank SSAN: 1637 ============================================================================= Statistical Categories

=============================================================================

FYI: Count of values in STATISTICAL CATEGORY 1

1637 patrons have a STATISTICAL\_CATEGORY\_1 of [Blank]

FYI: Count of values in STATISTICAL\_CATEGORY\_2 1637 patrons have a STATISTICAL\_CATEGORY\_2 of [Blank]

FYI: Count of values in STATISTICAL\_CATEGORY\_3 1637 patrons have a STATISTICAL\_CATEGORY\_3 of [Blank]

FYI: Count of values in STATISTICAL\_CATEGORY\_4 1637 patrons have a STATISTICAL\_CATEGORY\_4 of [Blank]

FYI: Count of values in STATISTICAL\_CATEGORY\_5 1637 patrons have a STATISTICAL\_CATEGORY\_5 of [Blank]

FYI: Count of values in STATISTICAL\_CATEGORY\_6 1637 patrons have a STATISTICAL\_CATEGORY\_6 of [Blank]

FYI: Count of values in STATISTICAL\_CATEGORY\_7 1637 patrons have a STATISTICAL\_CATEGORY\_7 of [Blank]

FYI: Count of values in STATISTICAL\_CATEGORY\_8 1637 patrons have a STATISTICAL\_CATEGORY\_8 of [Blank]

FYI: Count of values in STATISTICAL\_CATEGORY\_9 1637 patrons have a STATISTICAL\_CATEGORY\_9 of [Blank] FYI: Count of values in STATISTICAL CATEGORY 10 1637 patrons have a STATISTICAL\_CATEGORY\_10 of [Blank] ============================================================================= Patron Name ============================================================================= FYI: Count of values in NAME\_TYPE 1637 patrons have a NAME\_TYPE of 1 (Personal) ============================================================================= Addresses and Notes ============================================================================= FYI: Count of values in ADDRESS\_COUNT 4 patrons have an ADDRESS\_COUNT of 1 1472 patrons have an ADDRESS\_COUNT of 3 161 patrons have an ADDRESS\_COUNT of 2 FYI: Count of values in ADDRESS TYPE alone. 1472 addresses have an ADDRESS\_TYPE of 2 (Temporary) 1633 addresses have an ADDRESS\_TYPE of 3 (Email) 1637 addresses have an ADDRESS\_TYPE of 1 (Permanent) FYI: Count of values in ADDRESS\_TYPE by PATRON\_GROUP. Patron Group FC has 264 addresses of type 1 (Permanent) Patron Group FC has 188 addresses of type 2 (Temporary) Patron Group FC has 260 addresses of type 3 (Email)

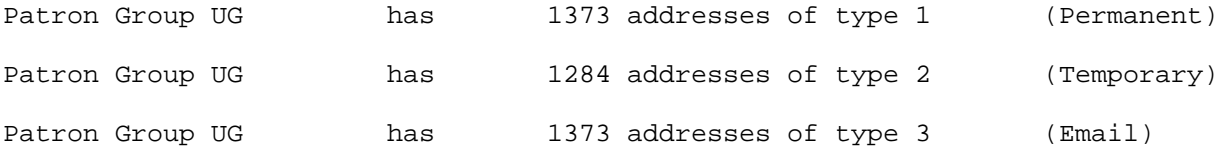

FYI: Count of values in ADDRESS STATUS CODE alone.

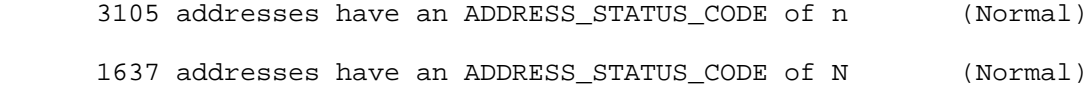

FYI: Count of values in ADDRESS\_TYPE and ADDRESS\_STATUS\_CODE combined.

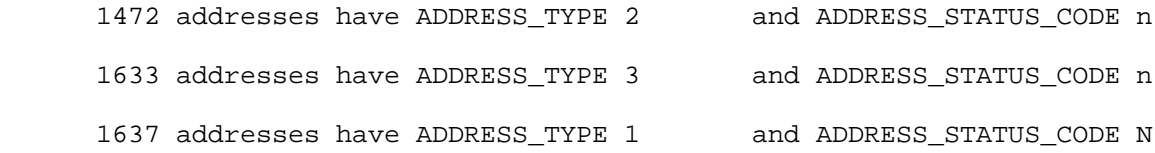

FYI: Count of values in ADDRESS\_BEGIN\_DATE (must be formatted as yyyy.mm.dd) WARNING: If the date is not formatted correctly, the address record will not be loaded into Voyager.

4742 addresses have a begin date of 2011.08.13

FYI: Count of values in ADDRESS\_END\_DATE (must be formatted as yyyy.mm.dd) WARNING: If the date is not formatted correctly, the address record will not be loaded into Voyager.

4030 addresses have an end date of 2013.01.31

712 addresses have an end date of 2014.01.31

FYI: Count of values in PHONE\_PRIMARY by length

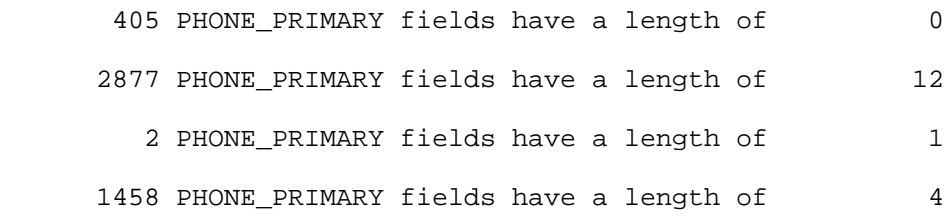

FYI: Count of values in PHONE\_MOBILE by length

- 3681 PHONE\_MOBILE fields have a length of 12
- 1049 PHONE\_MOBILE fields have a length of 0
	- 3 PHONE\_MOBILE fields have a length of 18
	- 3 PHONE\_MOBILE fields have a length of 9
	- 6 PHONE\_MOBILE fields have a length of 11
- FYI: Count of values in PHONE\_FAX by length 4742 PHONE\_FAX fields have a length of 0
- FYI: Count of values in PHONE\_OTHER by length 4742 PHONE\_OTHER fields have a length of 0 [END OF PATRON LOAD DIAGNOSTICS REPORT]

#### **APPENDIX 3: Sample Voyager Patron Load Audit Report**

INVALID RECORD DATA! Patron Group could not be found for The Barcode: 21234617982815 This barcode has NOT been added for This barcode has NOT been added for SSAN:<br>Scord written to exception file. Record written to exception file. INVALID RECORD DATA!<br>There is NO VALID Patron Group in the input file for this patron. This patron has not been added to the database. SSAN:<br>ecord written to exception file. Patron ID: 197 Record written to exception file. INVALID RECORD DATA! Sorting on InstitutionID has been selected but the INSTID is missing! Input file record Number: 1110 Record written to exception file. INVALID RECORD DATA! The INSTID is identical to one already on file! INSTID's must be unique for a LOAD run! INSTID: 000000000 Record written to exception file. The extension of the Patron ID: 0 Attempt to update a stub patron with patronID: 3656 GRAND TOTALS Input Patron Records Received: 4671<br>New Patrons Added: 2740 New Patrons Added: 2740 Existing Patrons Updated: Records Written To Exception File: 4 DETAIL TOTALS New Patron Barcodes Added: 2745<br>Existing Patron Barcodes Updated: 0 Existing Patron Barcodes Updated: New Patron Statuses Added: 0<br>Existing Patron Statuses Updated: 0 Existing Patron Statuses Updated: New Patron Addresses Added: 2740<br>Existing Patron Addresses Updated: 1927 Existing Patron Addresses Updated: New Patron Phone records Added: 4611 Existing Patron Phone Records Updated: 0 New Patron Notes records Added: 0 Existing Patron Notes Records Updated: 0

END OF REPORT